FRUITPORT TECHNO TROJANS FTC WORKSHOP

FRUITPORT TECHNO TROJANS FTC WORKSHOP

# PRESENTED BY:

Lawrence Welty

## FRUITPORT TECHNO TROJANS FTC WORKSHOP

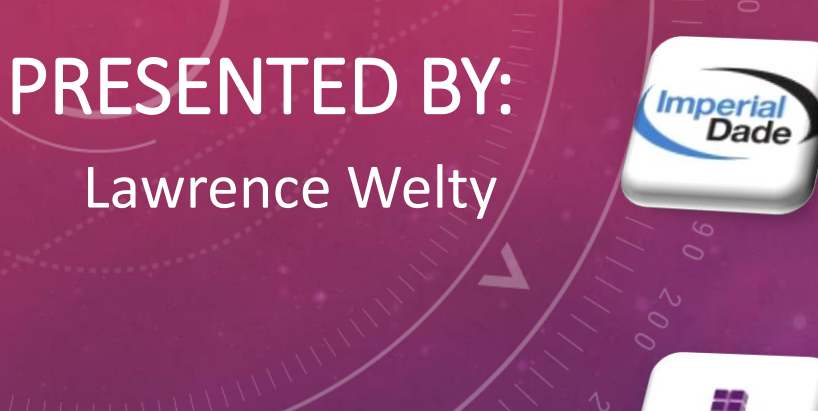

 $111110022$ 

Imperial Dade - Current - Senior Data Engineer (current)

Microsoft 365

- Enterprise Data Warehouse
	- Bringing business data from 70+ branches together
	- Using Azure Cloud Services and Resources

Nichols – a division of Imperial Dade - Senior System Analyst (3 years) System Integration, Design, Architecture

## FRUITPORT TECHNO TROJANS FTC WORKSHOP

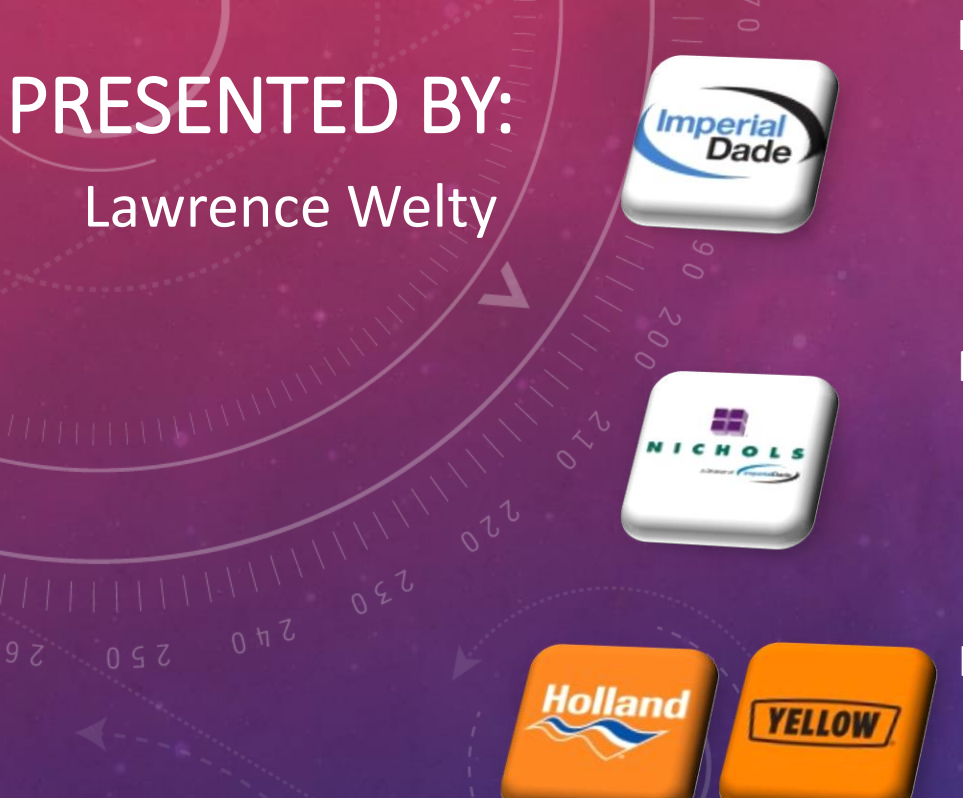

Imperial Dade - Current - Senior Data Engineer (current) Enterprise Data Warehouse - Bringing business data from 70+ branches together - Using Azure Cloud Services and Resources

Nichols – a division of Imperial Dade - Senior System Analyst (3 years) System Integration, Design, Architecture Microsoft 365

Holland Freight – YRC Freight (Yellow / YRCW) - Senior System Analyst (11 years)

## FRUITPORT TECHNO TROJANS FTC WORKSHOP

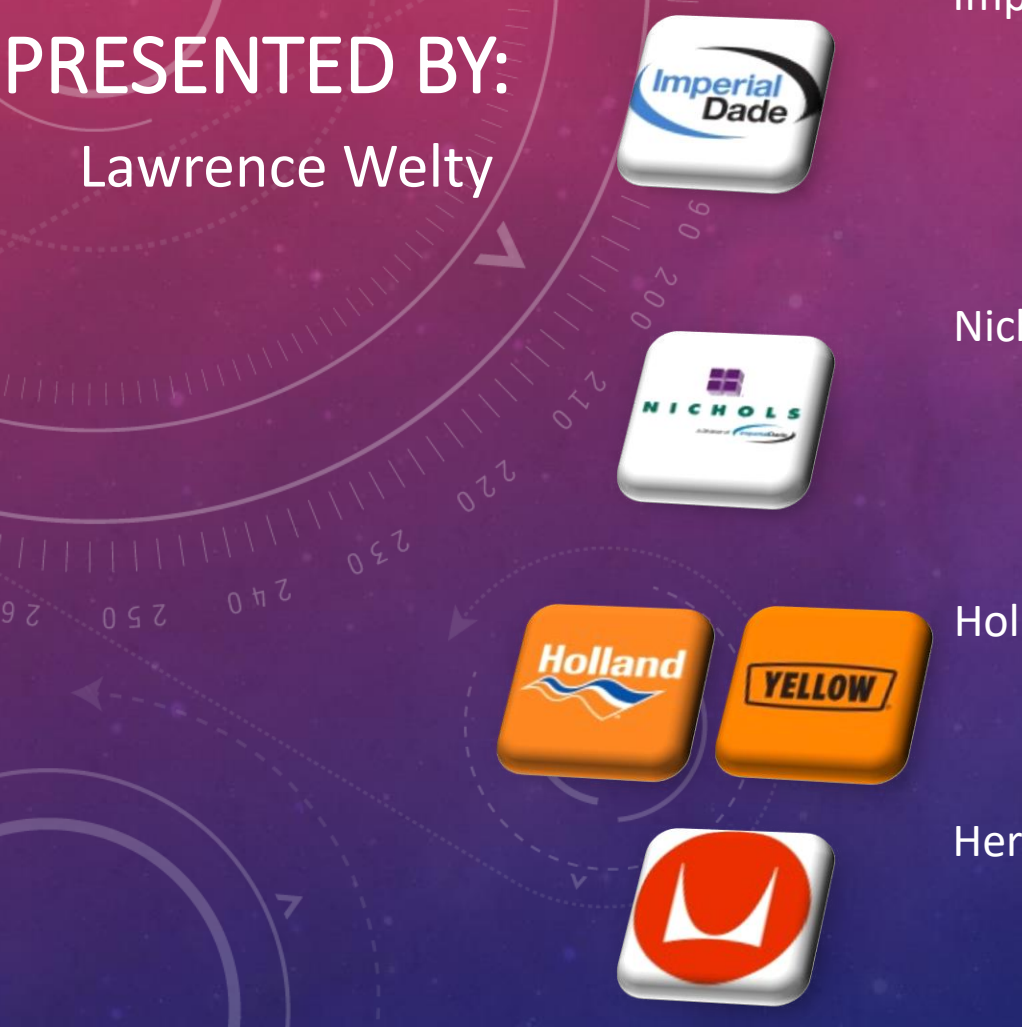

Imperial Dade - Current

- Senior Data Engineer (current)
	- Enterprise Data Warehouse - Bringing business data from 70+ branches together
		- Using Azure Cloud Services and Resources
- Nichols a division of Imperial Dade - Senior System Analyst (3 years) System Integration, Design, Architecture Microsoft 365
- Holland Freight YRC Freight (Yellow / YRCW) - Senior System Analyst (11 years)

## Herman Miller

- Mainframe Database Administrator (4 years)
- Application Developer / System Analyst (7 years)

## FRUITPORT TECHNO TROJANS FTC WORKSHOP

# PRESENTED BY:

Lawrence Welty

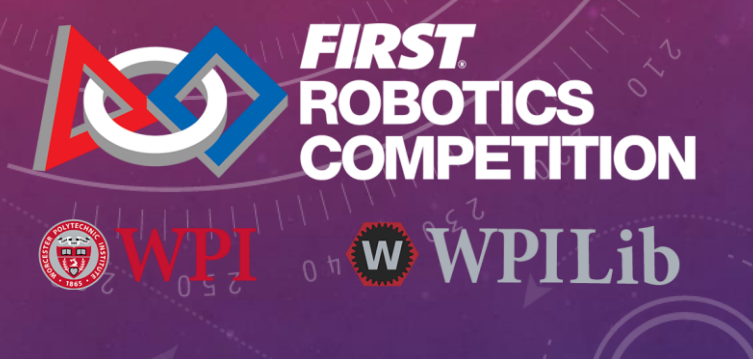

FIRST Robotics Competition - FRC

- 4 th Year as Programming Mentor/Coach Advancements:

- Migrate from LabView to Java Programming
- Convert drivetrain from mecanum drive to swerve drive

- Event Volunteer Roles:

- Control System Analyst – CSA

## FRUITPORT TECHNO TROJANS FTC WORKSHOP

# PRESENTED BY:

Lawrence Welty

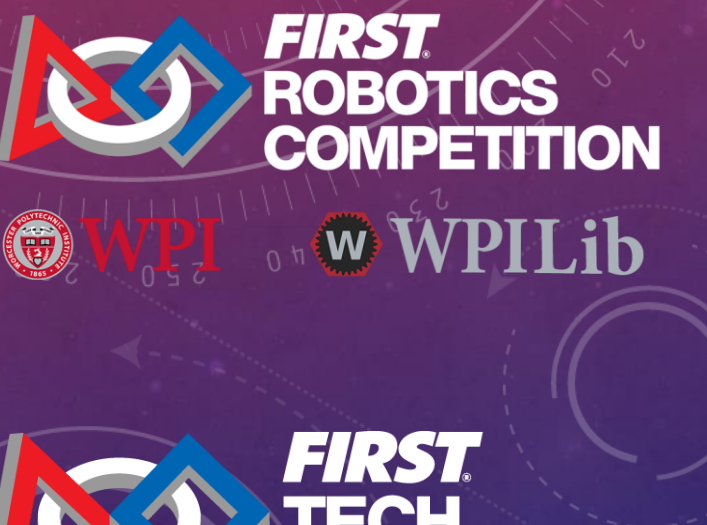

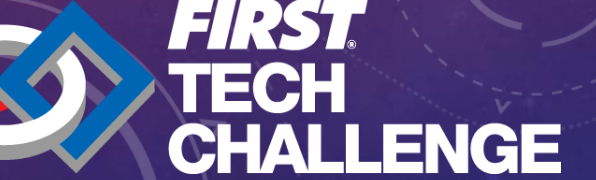

FIRST Robotics Competition - FRC

- 4 th Year as Programming Mentor/Coach Advancements:

- Migrate from LabView to Java Programming
- Convert drivetrain from mecanum drive to swerve drive

- Event Volunteer Roles:

- Control System Analyst – CSA

FIRST Tech Challenge - FTC

- 2<sup>nd</sup> Year as Programming Mentor/Coach Advancements:
	- Migrate from Blocks to Java Programming with Green team
	- Incorporate field-centric control on mecanum drivetrain

- Event Volunteer Roles:

- Control System Analyst CSA
- Scorekeeper

FRUITPORT TECHNO TROJANS FTC WORKSHOP

## PRESENTED BY:

Lawrence Welty

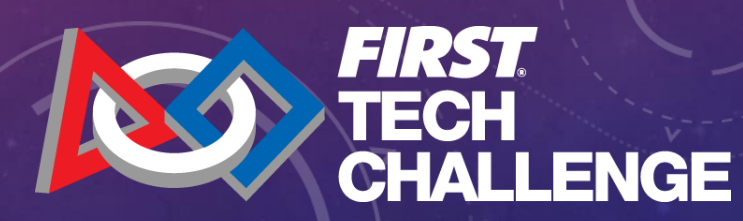

## Agenda:

- Robot Basics
- Programming Tools
- Java Framework FtcRobotController
- OpMode Structure Teleop
- OpMode Structure Autonomous
- Resources
- Questions

## ROBOT BASICS

## Rev Robotics Control Hub

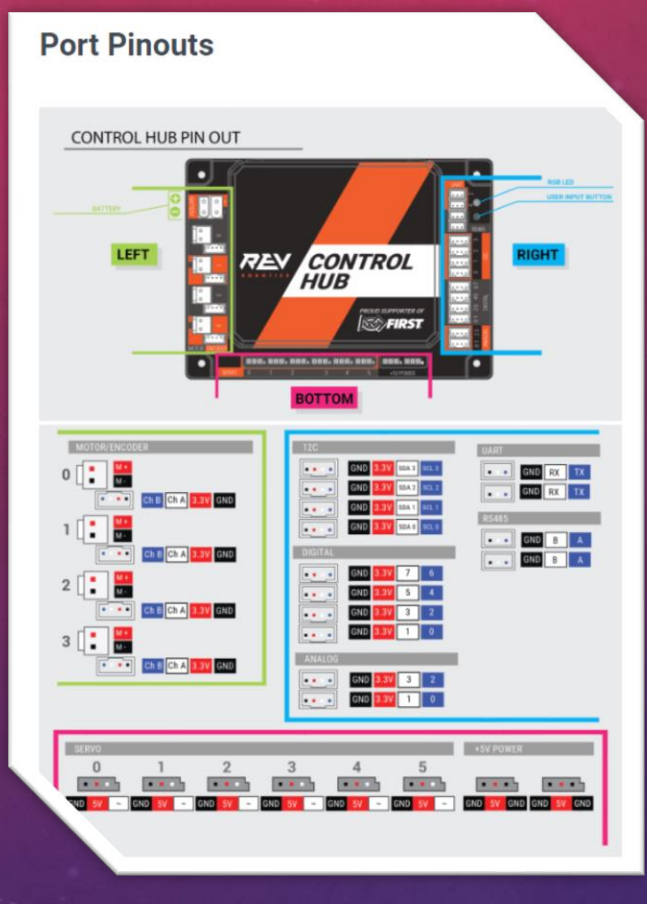

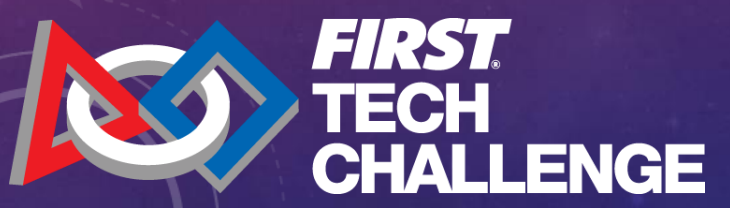

## ROBOT BASICS

## Rev Robotics Control Hub

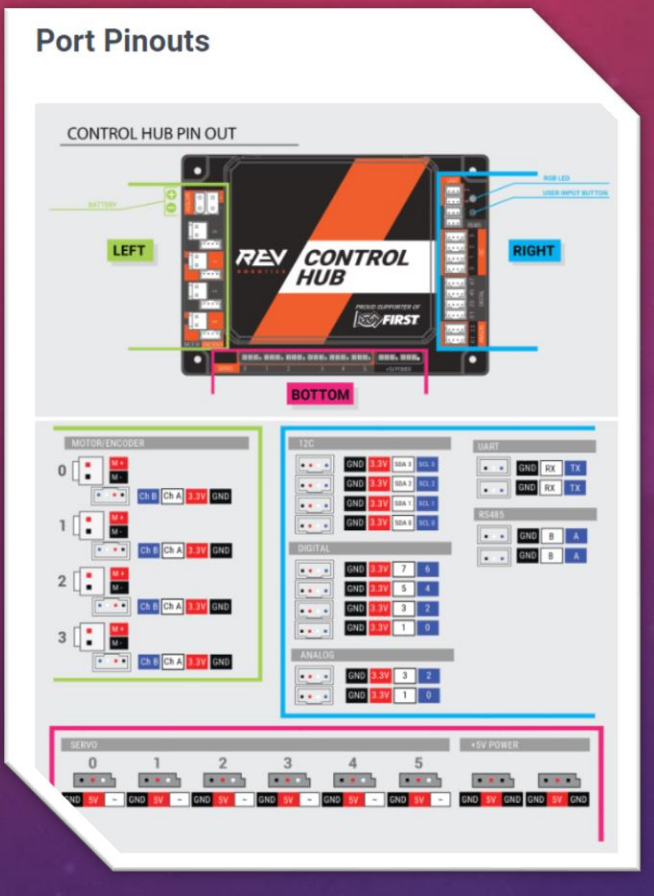

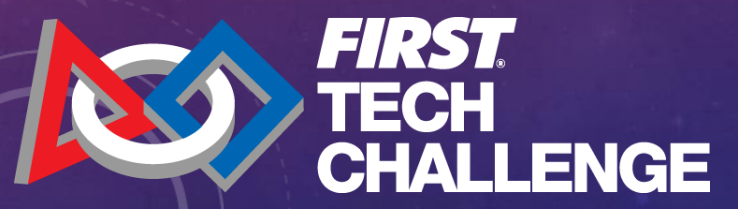

## IMU – Inertial Measurement Unit

## **IMU Location**

When using the Control Hub (REV-31-1595) or Expansion Hub (REV-31-1153) please note the location of the IMU in the graphic below. The Hub's orientation may impact the values received from the embedded IMU.

## BELOW: IMU Details Shown in Enlarged View

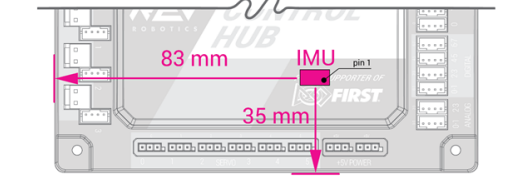

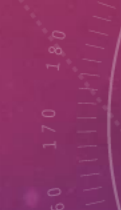

## ROBOT BASICS

## Rev Robotics Control Hub

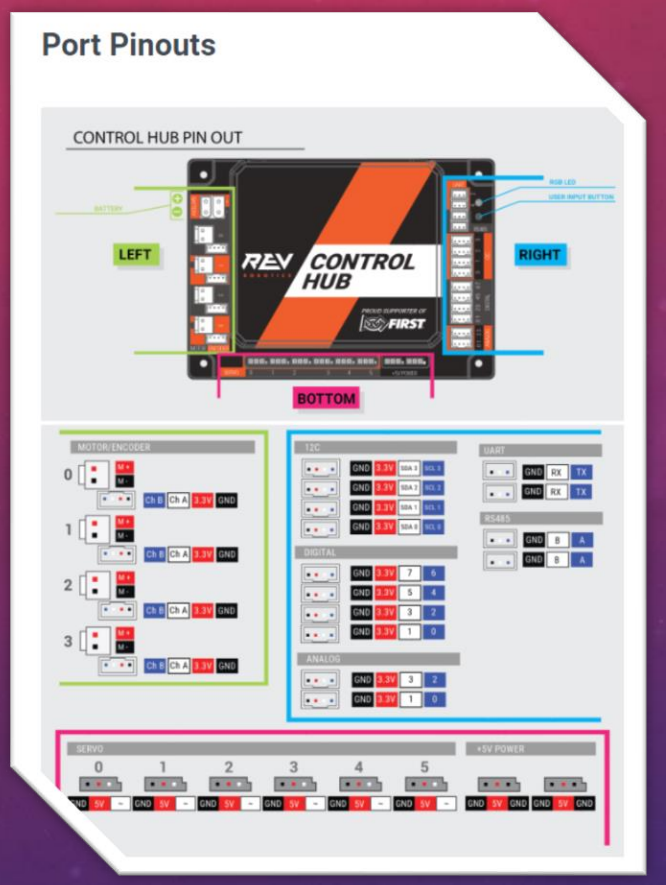

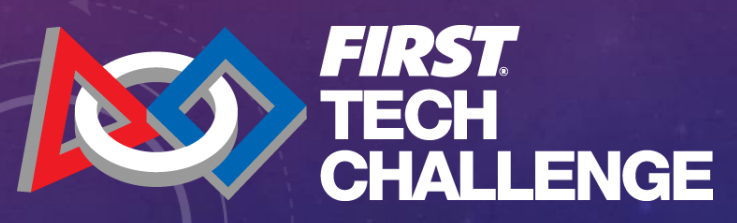

## Rev Robotics Driver Hub

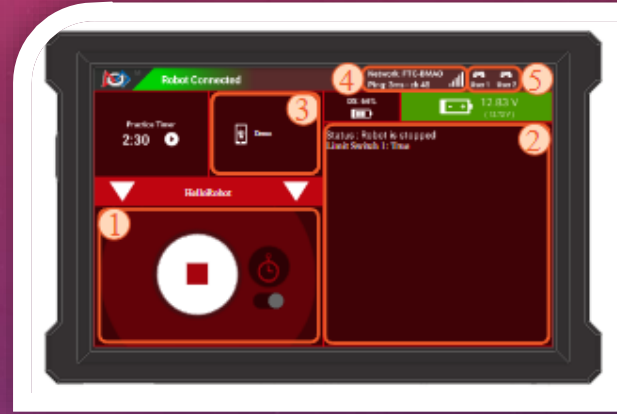

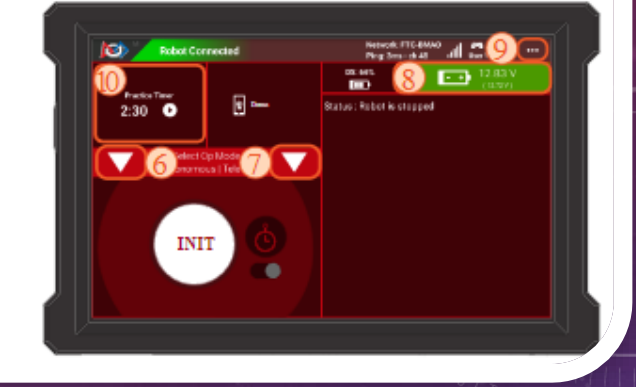

## IMU – Inertial Measurement Unit

## **IMU Location**

When using the Control Hub (REV-31-1595) or Expansion Hub (REV-31-1153) please note the location of the IMU in the graphic below. The Hub's orientation may impact the values received from the embedded **IMU** 

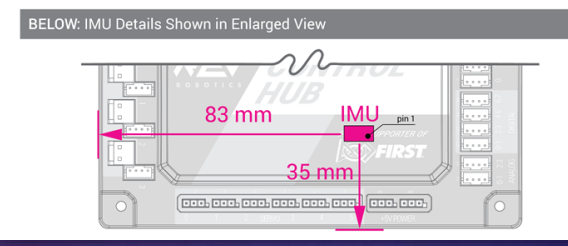

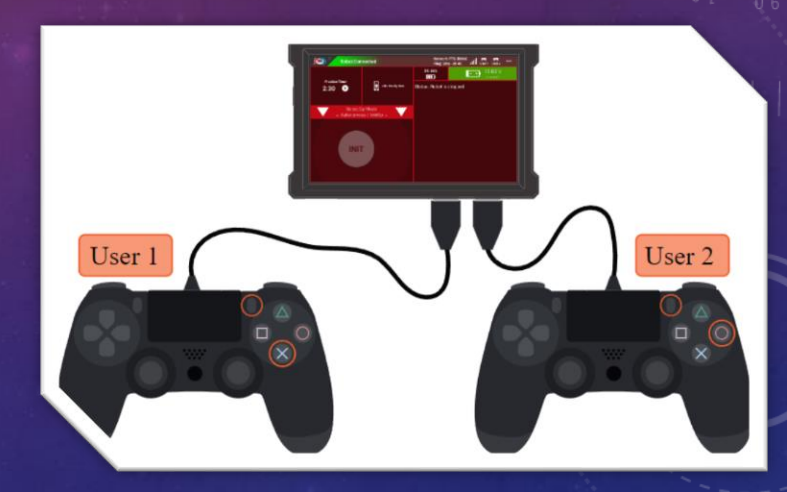

## PROGRAMMING TOOLS

## Required Software / Tools

Development Environment

Android Studio

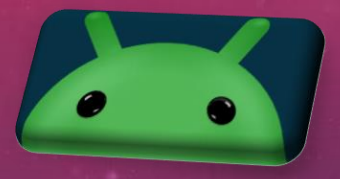

FTCRobotController – repository on Github

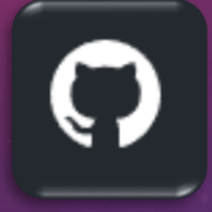

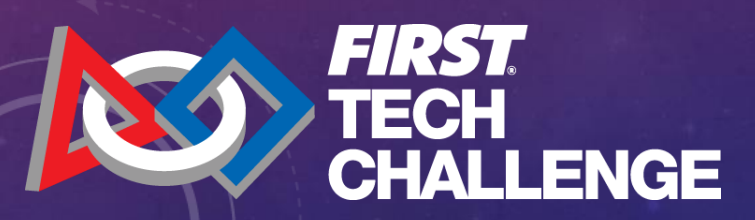

## PROGRAMMING TOOLS

## Required Software / Tools

Development Environment

Android Studio

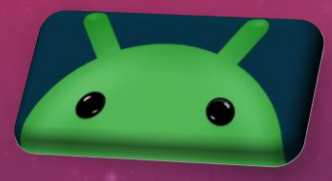

FTCRobotController – repository on Github

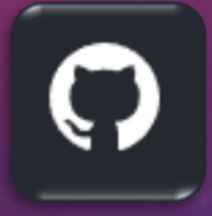

Optional Software / Tools

Source Code Management

Git-Scm

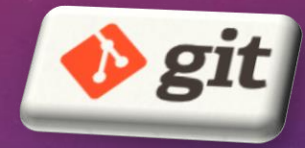

Github Desktop Client

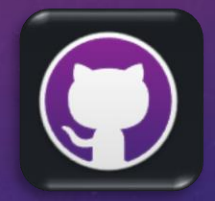

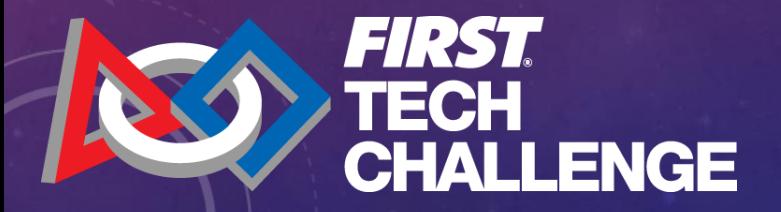

## PROGRAMMING TOOLS

## Required Software / Tools

Development Environment

Android Studio

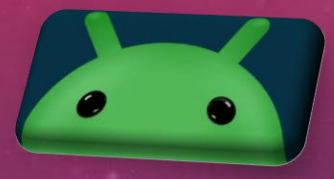

FTCRobotController – repository on Github

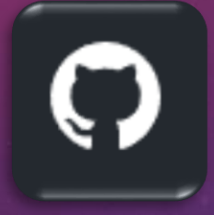

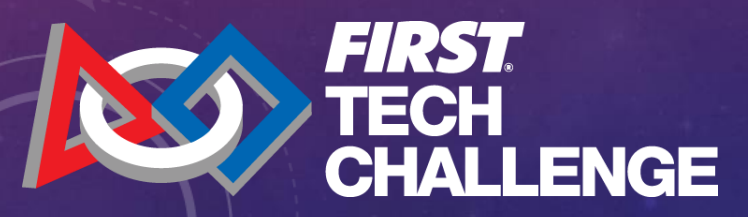

Optional Software / Tools

Source Code Management

Git-Scm

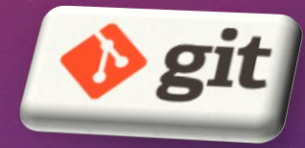

Github Desktop Client

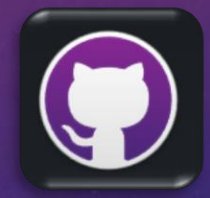

## Other (honorable mention)

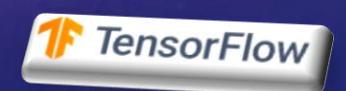

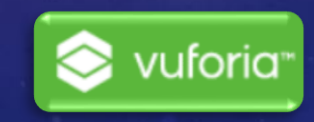

## **JAVA FRAMEWORK - FTCROBOTCONTROLLER**

## What is the FTCRobotController?

## **Til FtcRobotController**  $\angle$  manifests  $\vee$  **i** java  $\vee$  La org.firstinspires.ftc.robotcontroller  $\triangleright$   $\blacksquare$  external samples  $\angle$  **E** internal > signal (generated)  $>$  assets  $\angle$   $\equiv$  res  $\mathbf{r}$  res (generated)  $\vee$  **TeamCode**

 $\angle$  manifests

 $\vee$  **i** java

## > **D** org.firstinspires.ftc.teamcode

> signal (generated)

 $\angle$  **Figure** in  $\angle$  in  $\angle$  is  $\angle$ 

 $\angle$   $\equiv$  res

 $\mathbb{F}$  res (generated)

**AP** Gradle Scripts

**ART Gradle Scripts** 

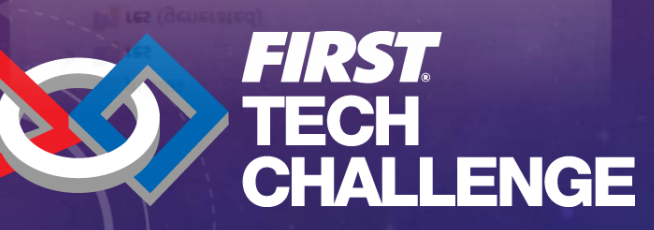

## **JAVA FRAMEWORK - FTCROBOTCONTROLLER**

## **Til FtcRobotController**  $\angle$  manifests  $\vee$   $\Box$  java

- $\vee$  **D** org.firstinspires.ftc.robotcontroller
	- $\triangleright$   $\blacksquare$  external samples
	- $\angle$  **D** internal
- > signal (generated)
- $\angle$  **E** assets
- $\angle$  = res
	- $\Gamma$  res (generated)

## $\vee$  TeamCode

 $\angle$  manifests

 $\vee$  iava

## > **Designation** org.firstinspires.ftc.teamcode

- > s<sub>is</sub> java (generated)
- $\angle$  **F** iniLibs
- $\angle$   $\equiv$  res
	- $\mathbf{r}$  res (generated)
- **A** Gradle Scripts

**M.** OLSOIG PCUDIZ

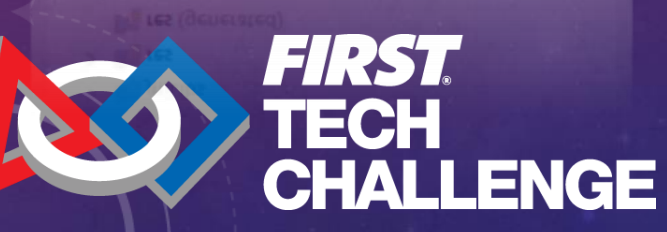

## What is the FTCRobotController?

- Android Studio Project obtained from a public repository hosted on GitHub
	- Can download the source as a zip archive
	- Can clone the repository (will need knowledge of how git repository's function)

## JAVA FRAMEWORK – FTCROBOTCONTROLLER

## FtcRobotController  $\angle$  manifests  $\times$   $\blacksquare$  java  $\vee$  **D** org.firstinspires.ftc.robotcontroller

- $\angle$  E external samples
- $\angle$   $\Box$  internal
- > signava (generated)
- $\angle$  **E** assets
- $\angle$  = res
	- $\mathsf{res}$  (generated)
- TeamCode
	- $\angle$  manifests
- $\vee$  ava

## > I org.firstinspires.ftc.teamcode

- > signava (generated)
- $\angle$  **F** iniLibs
- $\angle$  = res
	- $\mathsf{res}$  (generated)
- **AV** Gradle Scripts

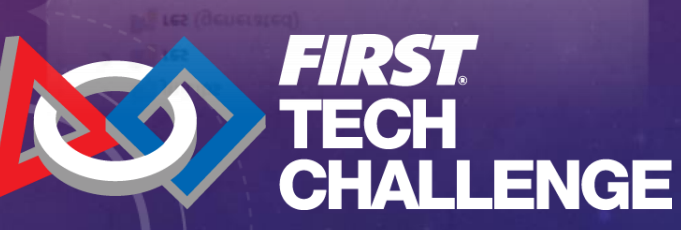

What is the FTCRobotController?

- Android Studio Project obtained from a public repository hosted on GitHub
	- Can download the source as a zip archive
	- Can clone the repository (will need knowledge of how git repository's function)
- Used as the base project for your own FTC Team Competition program
	- Your program code to reside in the TeamCode folder
	- TeamCode package: org.firstinspires.ftc.teamcode

## JAVA FRAMEWORK – FTCROBOTCONTROLLER

## **FtcRobotController**  $\sum$  manifests  $\vee$  iava  $\vee$  **D** org.firstinspires.ftc.robotcontroller  $\angle$  External.samples  $\sum$  internal > signava (generated)  $\angle$  assets  $\angle$  = res  $\sim$  TeamCode

 $\angle$  manifests

 $\vee$  **iava** 

## > I org.firstinspires.ftc.teamcode

- > signava (generated)
- $\angle$  **F** iniLibs
- $\angle$  = res

 $\mathbb{F}$  res (generated)

**AV** Gradle Scripts

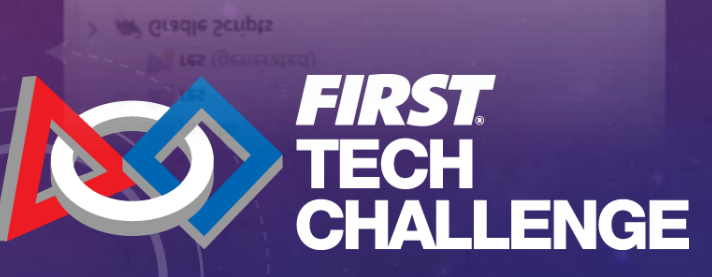

What is the FTCRobotController?

- Android Studio Project obtained from a public repository hosted on GitHub
	- Can download the source as a zip archive
	- Can clone the repository (will need knowledge of how git repository's function)

- Used as the base project for your own FTC Team Competition program

- Your program code to reside in the TeamCode folder
- TeamCode package: org.firstinspires.ftc.teamcode

- Contains sample modules designed to help you implement various components

- Samples located in the FtcRobotController folder
- package: org.firstinspires.ftc.robotcontroller.external.samples

## **Teleop Program Module**

@TeleOp(name="Basic: Omni Linear OpMode", group="Linear Opmode") **ADisabled** 

public class BasicOmniOpMode\_Linear extends LinearOpMode {

// Declare OpMode members for each of the 4 motors. 2 usages private ElapsedTime runtime = new ElapsedTime(); 3 usages private DcMotor leftFrontDrive = null; 3 usages private DcMotor leftBackDrive = null; 3 usages private DcMotor rightFrontDrive = null; 3 usages private DcMotor rightBackDrive = null;

#### **@Override** public void run0pMode() {

// Initialize the hardware variables. Note that the strings used here must correspond // to the names assigned during the robot configuration step on the DS or RC devices. leftFrontDrive = hardwareMap.get(DcMotor.class, deviceName: "left\_front\_drive"); leftBackDrive = hardwareMap.get(DcMotor.class, deviceName: "left\_back\_drive"); rightFrontDrive = hardwareMap.get(DcMotor.class, deviceName: "right\_front\_drive"); rightBackDrive = hardwareMap.get(DcMotor.class, deviceName: "right\_back\_drive");

## $11...$

leftFrontDrive.setDirection(DcMotor.Direction.REVERSE); leftBackDrive.setDirection(DcMotor.Direction.REVERSE); rightFrontDrive.setDirection(DcMotor.Direction.FORWARD); rightBackDrive.setDirection(DcMotor.Direction.FORWARD);

// Wait for the game to start (driver presses PLAY) telemetry.addData( caption: "Status", value: "Initialized"); telemetry.update();

waitForStart();  $rutime. reset()$ ;

// run until the end of the match (driver presses STOP) while (opModeIsActive()) {

#### double max;

// POV Mode uses left joystick to go forward & strafe, and right joystick to rotate. double axial = -gamepad1.left\_stick\_y; // Note: pushing stick forward gives negative double lateral = gamepad1.left\_stick\_x; double yaw =  $\qquad$  gamepad1.right\_stick\_x;

// Combine the joystick requests for each axis-motion to determine each wheel's power. // Set up a variable for each drive wheel to save the power level for telemetry.

double leftFrontPower = axial + lateral + yaw; double rightFrontPower = axial - lateral - yaw; double leftBackPower = axial - lateral + yaw; double <u>rightBackPower</u> = axial + lateral - yaw;

// Normalize the values so no wheel power exceeds 100% // This ensures that the robot maintains the desired motion. max = Math.max(Math.abs(leftFrontPower), Math.abs(rightFrontPower)); max = Math.max(max, Math.abs(leftBackPower));

max = Math.max(max, Math.abs(rightBackPower));

#### if  $(\frac{max}{2} > 1.0)$  {

leftFrontPower /= max; rightFrontPower /= max; leftBackPower /= max; rightBackPower /= max;

## $11...$

 $1 * ... * 1$ 

 $\rightarrow$ 

// Send calculated power to wheels leftFrontDrive.setPower(leftFrontPower); rightFrontDrive.setPower(rightFrontPower); leftBackDrive.setPower(leftBackPower); rightBackDrive.setPower(rightBackPower);

// Show the elapsed game time and wheel power.

telemetry.addData( caption: "Status", value: "Run Time: " + runtime.toString()); telemetry.addData( caption: "Front left/Right", format "%4.2f, %4.2f", leftFrontPower, right telemetry.addData( caption: "Back left/Right", format "%4.2f, %4.2f", leftBackPower, rightB telemetry.update();

FIRST. CHALLENGE

## **Teleop Program Module**

@TeleOp(name="Basic: Omni Linear OpMode", group="Linear Opmode") mDisabled

### @TeleOp(name="Basic: Omni Linear OpMode", group="Linear Opmode") **ADisabled**

public class BasicOmniOpMode\_Linear extends LinearOpMode {

// Declare OpMode members for each of the 4 motors. 2 usages private ElapsedTime runtime = new ElapsedTime(); 3 usages private DcMotor leftFrontDrive = null; 3 usages private DcMotor LeftBackDrive = null: 3 usages private DcMotor rightFrontDrive = null; 3 usages private DcMotor rightBackDrive = null;

### @Override public void run0pMode() {

// Initialize the hardware variables. Note that the strings used here must correspond // to the names assigned during the robot configuration step on the DS or RC devices. leftFrontDrive = hardwareMap.get(DcMotor.class, deviceName: "left\_front\_drive"); leftBackDrive = hardwareMap.get(DcMotor.class, deviceName: "left\_back\_drive"); rightFrontDrive = hardwareMap.get(DcMotor.class, deviceName: "right\_front\_drive"); rightBackDrive = hardwareMap.get(DcMotor.class, deviceName: "right\_back\_drive");

## $11...$

leftFrontDrive.setDirection(DcMotor.Direction.REVERSE); leftBackDrive.setDirection(DcMotor.Direction.REVERSE); rightFrontDrive.setDirection(DcMotor.Direction.FORWARD); rightBackDrive.setDirection(DcMotor.Direction.FORWARD);

// Wait for the game to start (driver presses PLAY) telemetry.addData( caption: "Status", value: "Initialized"); telemetry.update();

waitForStart();  $rutime. reset()$ ;

// run until the end of the match (driver presses STOP) while (opModeIsActive()) {

### double max;

// POV Mode uses left joystick to go forward & strafe, and right joystick to rotate. double axial = -gamepad1.left\_stick\_y; // Note: pushing stick forward gives negative double lateral = gamepad1.left\_stick\_x; double yaw = gamepad1.right\_stick\_x;

// Combine the joystick requests for each axis-motion to determine each wheel's power. // Set up a variable for each drive wheel to save the power level for telemetry.

double leftFrontPower = axial + lateral + yaw; double rightFrontPower = axial - lateral - yaw; double leftBackPower = axial - lateral + yaw; double <u>rightBackPower</u> = axial + lateral - yaw;

### // Normalize the values so no wheel power exceeds 100% // This ensures that the robot maintains the desired motion. max = Math.max(Math.abs(leftFrontPower), Math.abs(rightFrontPower));

max = Math.max(max, Math.abs(leftBackPower)); max = Math.max(max, Math.abs(rightBackPower));

### if  $(\frac{max}{2} > 1.0)$  {

leftFrontPower /= max; rightFrontPower /= max; leftBackPower /= max; rightBackPower /= max;

## $11...$

 $1 * ... * 1$ 

 $\rightarrow$ 

// Send calculated power to wheels leftFrontDrive.setPower(leftFrontPower); rightFrontDrive.setPower(rightFrontPower); leftBackDrive.setPower(leftBackPower); rightBackDrive.setPower(rightBackPower);

#### // Show the elapsed game time and wheel power.

telemetry.addData( caption: "Status", value: "Run Time: " + runtime.toString()); telemetry.addData( caption: "Front left/Right", format "%4.2f, %4.2f", leftFrontPower, right telemetry.addData( caption: "Back left/Right", format "%4.2f, %4.2f", leftBackPower, rightB telemetry.update();

FIRST. CHALLENGE

## **Teleop Program Module**

@TeleOp(name="Basic: Omni Linear OpMode", group="Linear Opmode") mDisabled

#### AOverride public void run0pMode() {

#### @TeleOp(name="Basic: Omni Linear OpMode", group="Linear Opmode") **ADisabled**

public class BasicOmniOpMode\_Linear extends LinearOpMode {

// Declare OpMode members for each of the 4 motors. 2 usages private ElapsedTime runtime = new ElapsedTime(); 3 usages private DcMotor leftFrontDrive = null; 3 usages private DcMotor LeftBackDrive = null: 3 usages private DcMotor rightFrontDrive = null; 3 usages private DcMotor rightBackDrive = null;

## @Override

public void run0pMode() {

// Initialize the hardware variables. Note that the strings used here must correspond // to the names assigned during the robot configuration step on the DS or RC devices. leftFrontDrive = hardwareMap.get(DcMotor.class, deviceName: "left\_front\_drive"); leftBackDrive = hardwareMap.get(DcMotor.class, deviceName: "left\_back\_drive"); rightFrontDrive = hardwareMap.get(DcMotor.class, deviceName: "right\_front\_drive"); rightBackDrive = hardwareMap.get(DcMotor.class, deviceName: "right\_back\_drive");

## $11...$

leftFrontDrive.setDirection(DcMotor.Direction.REVERSE); leftBackDrive.setDirection(DcMotor.Direction.REVERSE); rightFrontDrive.setDirection(DcMotor.Direction.FORWARD); rightBackDrive.setDirection(DcMotor.Direction.FORWARD);

// Wait for the game to start (driver presses PLAY) telemetry.addData( caption: "Status", value: "Initialized"); telemetry.update();

 $waitForStart()$  $rutime. reset()$ ;

// run until the end of the match (driver presses STOP) while (opModeIsActive()) {

### double max;

// POV Mode uses left joystick to go forward & strafe, and right joystick to rotate. double axial = -gamepad1.left\_stick\_y; // Note: pushing stick forward gives negative double lateral = gamepad1.left\_stick\_x; double yaw = gamepad1.right\_stick\_x;

// Combine the joystick requests for each axis-motion to determine each wheel's power. // Set up a variable for each drive wheel to save the power level for telemetry.

double leftFrontPower = axial + lateral + yaw; double rightFrontPower = axial - lateral - yaw; double leftBackPower = axial - lateral + yaw; double <u>rightBackPower</u> = axial + lateral - yaw;

## // Normalize the values so no wheel power exceeds 100% // This ensures that the robot maintains the desired motion.

max = Math.max(Math.abs(leftFrontPower), Math.abs(rightFrontPower)); max = Math.max(max, Math.abs(leftBackPower)); max = Math.max(max, Math.abs(rightBackPower));

#### if  $(\frac{max}{2} > 1.0)$  {

leftFrontPower /= max; rightFrontPower /= max; leftBackPower /= max; rightBackPower /= max;

## $11...$

 $1 * ... * 1$ 

// Send calculated power to wheels leftFrontDrive.setPower(leftFrontPower); rightFrontDrive.setPower(rightFrontPower); leftBackDrive.setPower(leftBackPower); rightBackDrive.setPower(rightBackPower);

#### // Show the elapsed game time and wheel power.

telemetry.addData( caption: "Status", value: "Run Time: " + runtime.toString()); telemetry.addData( caption: "Front left/Right", format "%4.2f, %4.2f", leftFrontPower, right telemetry.addData( caption: "Back left/Right", format "%4.2f, %4.2f", leftBackPower, rightB telemetry.update();

 $\rightarrow$ 

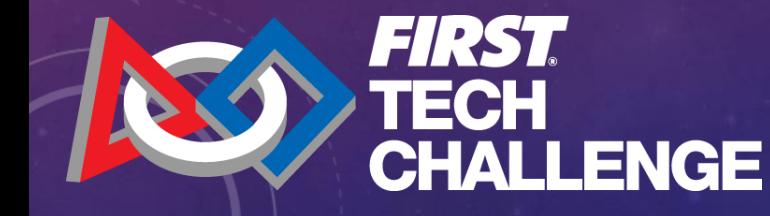

## **Teleop Program Module**

@TeleOp(name="Basic: Omni Linear OpMode", group="Linear Opmode") mDisabled

AOverride public void run0pMode() {

> waitForStart(); runtime.reset();

// Declare OpMode members for each of the 4 motors. 2 usages private ElapsedTime runtime = new ElapsedTime(); 3 usages private DcMotor leftFrontDrive = null; 3 usages private DcMotor LeftBackDrive = null:

@TeleOp(name="Basic: Omni Linear OpMode", group="Linear Opmode")

public class BasicOmniOpMode\_Linear extends LinearOpMode {

3 usages private DcMotor rightFrontDrive = null; 3 usages private DcMotor rightBackDrive = null;

## @Override

**ADisabled** 

public void run0pMode() {

// Initialize the hardware variables. Note that the strings used here must correspond // to the names assigned during the robot configuration step on the DS or RC devices. leftFrontDrive = hardwareMap.get(DcMotor.class, deviceName: "left\_front\_drive"); leftBackDrive = hardwareMap.get(DcMotor.class, deviceName: "left\_back\_drive"); rightFrontDrive = hardwareMap.get(DcMotor.class, deviceName: "right\_front\_drive"); rightBackDrive = hardwareMap.get(DcMotor.class, deviceName: "right\_back\_drive");

### $11...$

leftFrontDrive.setDirection(DcMotor.Direction.REVERSE); leftBackDrive.setDirection(DcMotor.Direction.REVERSE); rightFrontDrive.setDirection(DcMotor.Direction.FORWARD); rightBackDrive.setDirection(DcMotor.Direction.FORWARD);

// Wait for the game to start (driver presses PLAY) telemetry.addData( caption: "Status", value: "Initialized"); telemetry.update();

 $waitForStart()$  $rutime. reset()$ ;

// run until the end of the match (driver presses STOP) while (opModeIsActive()) {

### double max;

// POV Mode uses left joystick to go forward & strafe, and right joystick to rotate. double axial = -gamepad1.left\_stick\_y; // Note: pushing stick forward gives negative double lateral = gamepad1.left\_stick\_x; double yaw = gamepad1.right\_stick\_x;

// Combine the joystick requests for each axis-motion to determine each wheel's power. // Set up a variable for each drive wheel to save the power level for telemetry.

double leftFrontPower = axial + lateral + yaw; double rightFrontPower = axial - lateral - yaw; double leftBackPower = axial - lateral + yaw; double <u>rightBackPower</u> = axial + lateral - yaw;

### // Normalize the values so no wheel power exceeds 100% // This ensures that the robot maintains the desired motion. max = Math.max(Math.abs(leftFrontPower), Math.abs(rightFrontPower));

max = Math.max(max, Math.abs(leftBackPower)); max = Math.max(max, Math.abs(rightBackPower));

### if  $(\frac{max}{2} > 1.0)$  {

leftFrontPower /= max; rightFrontPower /= max; leftBackPower /= max; rightBackPower /= max;

## $11...$

 $1 * ... * 1$ 

// Send calculated power to wheels leftFrontDrive.setPower(leftFrontPower); rightFrontDrive.setPower(rightFrontPower); leftBackDrive.setPower(leftBackPower); rightBackDrive.setPower(rightBackPower);

#### // Show the elapsed game time and wheel power.

telemetry.addData( caption: "Status", value: "Run Time: " + runtime.toString()); telemetry.addData( caption: "Front left/Right", format "%4.2f, %4.2f", leftFrontPower, right telemetry.addData( caption: "Back left/Right", format "%4.2f, %4.2f", leftBackPower, rightB telemetry.update();

 $\rightarrow$ 

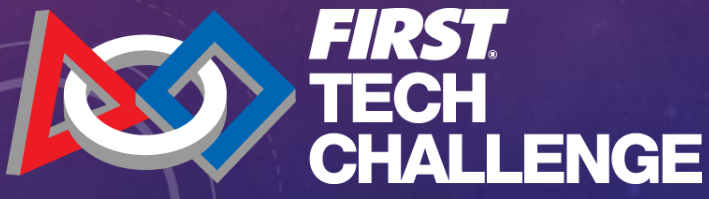

## **Teleop Program Module**

@TeleOp(name="Basic: Omni Linear OpMode", group="Linear Opmode") mDisabled

AOverride public void run0pMode() {

> waitForStart(); runtime.reset();

// run until the end of the match (driver presses STOP) while (opModeIsActive())

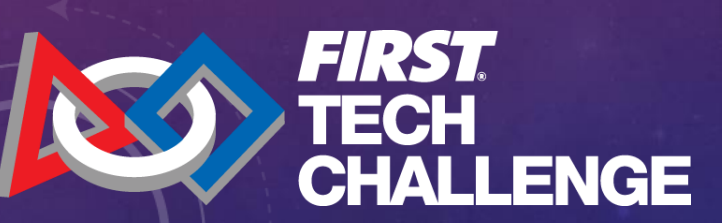

### @TeleOp(name="Basic: Omni Linear OpMode", group="Linear Opmode") **ADisabled**

public class BasicOmniOpMode\_Linear extends LinearOpMode {

// Declare OpMode members for each of the 4 motors. 2 usages private ElapsedTime runtime = new ElapsedTime(); 3 usages private DcMotor leftFrontDrive = null; 3 usages private DcMotor LeftBackDrive = null: 3 usages private DcMotor rightFrontDrive = null; 3 usages private DcMotor rightBackDrive = null;

### @Override public void run0pMode() {

// Initialize the hardware variables. Note that the strings used here must correspond // to the names assigned during the robot configuration step on the DS or RC devices. leftFrontDrive = hardwareMap.get(DcMotor.class, deviceName: "left\_front\_drive"); leftBackDrive = hardwareMap.get(DcMotor.class, deviceName: "left\_back\_drive"); rightFrontDrive = hardwareMap.get(DcMotor.class, deviceName: "right\_front\_drive"); rightBackDrive = hardwareMap.get(DcMotor.class, deviceName: "right\_back\_drive");

### $11...$

leftFrontDrive.setDirection(DcMotor.Direction.REVERSE); leftBackDrive.setDirection(DcMotor.Direction.REVERSE); rightFrontDrive.setDirection(DcMotor.Direction.FORWARD); rightBackDrive.setDirection(DcMotor.Direction.FORWARD);

// Wait for the game to start (driver presses PLAY) telemetry.addData( caption: "Status", value: "Initialized"); telemetry.update();

 $waitForStart()$  $rutime. reset()$ ;

// run until the end of the match (driver presses STOP) while (opModeIsActive()) {

#### double max;

// POV Mode uses left joystick to go forward & strafe, and right joystick to rotate. double axial = -gamepad1.left\_stick\_y; // Note: pushing stick forward gives negative double lateral = gamepad1.left\_stick\_x; double yaw = gamepad1.right\_stick\_x;

// Combine the joystick requests for each axis-motion to determine each wheel's power. // Set up a variable for each drive wheel to save the power level for telemetry.

double leftFrontPower = axial + lateral + yaw; double rightFrontPower = axial - lateral - yaw; double leftBackPower = axial - lateral + yaw; double <u>rightBackPower</u> = axial + lateral - yaw;

## // Normalize the values so no wheel power exceeds 100% // This ensures that the robot maintains the desired motion.

max = Math.max(Math.abs(leftFrontPower), Math.abs(rightFrontPower)); max = Math.max(max, Math.abs(leftBackPower)); max = Math.max(max, Math.abs(rightBackPower));

### if  $(\frac{max}{2} > 1.0)$  {

leftFrontPower /= max; rightFrontPower /= max; leftBackPower /= max; rightBackPower /= max;

## $11...$

 $1 * ... * 1$ 

// Send calculated power to wheels leftFrontDrive.setPower(leftFrontPower); rightFrontDrive.setPower(rightFrontPower); leftBackDrive.setPower(leftBackPower); rightBackDrive.setPower(rightBackPower);

#### // Show the elapsed game time and wheel power.

telemetry.addData( caption: "Status", value: "Run Time: " + runtime.toString()); telemetry.addData( caption: "Front left/Right", format "%4.2f, %4.2f", leftFrontPower, right telemetry.addData( caption: "Back left/Right", format "%4.2f, %4.2f", leftBackPower, rightB telemetry.update();

 $\rightarrow$ 

## **Autonomous Program Module**

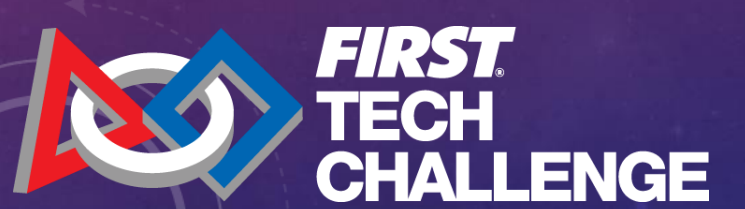

#### @Autonomous(name="Robot: Auto Drive To Line", group="Robot")

### **MDisabled**

public class RobotAutoDriveToLine\_Linear extends LinearOpMode {

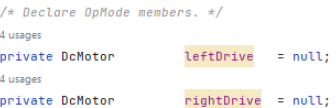

 $/*$  The colorSensor field will contain a reference to our color sensor hardware object  $*/$ 5 usages

### NormalizedColorSensor colorSensor;

1 usage WHITE\_THRESHOLD =  $0.5$ ; // spans between  $0.0 - 1.0$  from dark to light static final double 2 usages  $APPROACH\_SPEED = 0.25$ ; static final double

**AOverride** public void runOpMode() {

> // Initialize the drive system variables. leftDrive = hardwareMap.get(DcMotor.class, deviceName: "left\_drive"); rightDrive = hardwareMap.get(DcMotor.class, deviceName: "right\_drive");

### $11...$ leftDrive.setDirection(DcMotor.Direction.REVERSE); rightDrive.setDirection(DcMotor.Direction.FORWARD);

 $11...$ colorSensor = hardwareMap.get(NormalizedColorSensor.class, deviceName: "sensor\_color");

// If necessary, turn ON the white LED (if there is no LED switch on the sensor) if (colorSensor instanceof SwitchableLight) { ((SwitchableLight)colorSensor).enableLight(true);

 $11...$ colorSensor.setGain(15);

 $11...$ while (opModeInInit()) { // Send telemetry message to signify robot waiting; telemetry.addData( caption: "Status", value: "Ready to drive to white line."); //

// Display the light level while we are waiting to start  $getBrichtness()$ 

// Start the robot moving forward, and then begin looking for a white line. leftDrive.setPower(APPROACH SPEED): rightDrive.setPower(APPROACH\_SPEED);

// run until the white line is seen OR the driver presses STOP; while (opModeIsActive() && (qetBrightness() < WHITE\_THRESHOLD)) { sleep(milliseconds: 5);  $\mathcal{V}$ 

// Stop all motors leftDrive.setPower(0); rightDrive.setPower(0);

// to obtain reflected light, read the normalized values from the color sensor. Return the Alph 2 usages

double getBrightness() {

 $\ddot{\ }$ 

NormalizedRGBA colors = colorSensor.getNormalizedColors(); telemetry.addData( caption: "Light Level (0 to 1)", format "%4.2f", colors.alpha);

telemetry.update();

## **Autonomous Program Module**

.<br>- @Autonomous(name="Robot: Auto Drive To Line", group="Robot") **ADisabled** 

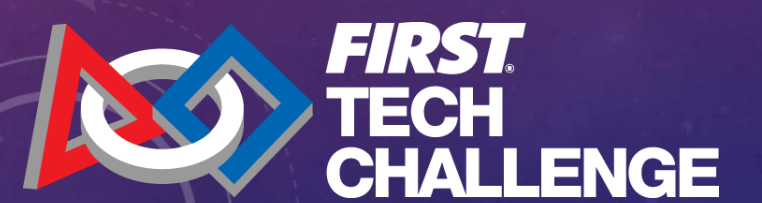

#### @Autonomous(name="Robot: Auto Drive To Line", group="Robot")

### **MOisabled**

public class RobotAutoDriveToLine\_Linear extends LinearOpMode {

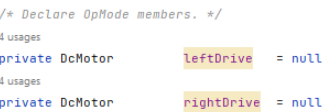

 $/*$  The colorSensor field will contain a reference to our color sensor hardware object  $*/$ 5 usages

### NormalizedColorSensor colorSensor;

1 usage WHITE\_THRESHOLD =  $0.5$ ; // spans between  $0.0 - 1.0$  from dark to light static final double 2 usages  $APPROACH\_SPEED = 0.25$ ; static final double

#### **AOverride** public void runOpMode() {

// Initialize the drive system variables. leftDrive = hardwareMap.get(DcMotor.class, deviceName: "left\_drive"); rightDrive = hardwareMap.get(DcMotor.class, deviceName: "right\_drive");

## $11...$

leftDrive.setDirection(DcMotor.Direction.REVERSE); rightDrive.setDirection(DcMotor.Direction.FORWARD);

 $11...$ colorSensor = hardwareMap.get(NormalizedColorSensor.class, deviceName: "sensor\_color");

// If necessary, turn ON the white LED (if there is no LED switch on the sensor) if (colorSensor instanceof SwitchableLight) { ((SwitchableLight)colorSensor).enableLight(true);

 $11...$ colorSensor.setGain(15);

 $11...$ while (opModeInInit()) { // Send telemetry message to signify robot waiting; telemetry.addData(caption: "Status", value: "Ready to drive to white line."); //

// Display the light level while we are waiting to start  $getBrichtness()$ 

// Start the robot moving forward, and then begin looking for a white line. leftDrive.setPower(APPROACH SPEED): rightDrive.setPower(APPROACH\_SPEED);

// run until the white line is seen OR the driver presses STOP; while (opModeIsActive() && (getBrightness() < WHITE\_THRESHOLD)) { sleep(milliseconds: 5);  $\mathcal{V}$ 

// Stop all motors leftDrive.setPower(0); rightDrive.setPower(0);

// to obtain reflected light, read the normalized values from the color sensor. Return the Alph 2 usages

### double getBrightness() {

 $\ddot{\ }$ 

NormalizedRGBA colors = colorSensor.getNormalizedColors(); telemetry.addData( caption: "Light Level (0 to 1)", format "%4.2f", colors.alpha);

telemetry.update();

## **Autonomous Program Module**

.<br>B@Autonomous(name="Robot: Auto Drive To Line", group="Robot") **Disabled** 

Anverride public void run0pMode() {

@Autonomous(name="Robot: Auto Drive To Line", group="Robot")

## **MDisabled**

public class RobotAutoDriveToLine\_Linear extends LinearOpMode {

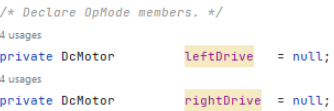

 $/*$  The colorSensor field will contain a reference to our color sensor hardware object  $*/$ 5 usages

## NormalizedColorSensor colorSensor;

1 usage WHITE\_THRESHOLD =  $0.5$ ; // spans between  $0.0 - 1.0$  from dark to light static final double 2 usages  $APPROACH\_SPEED = 0.25$ ; static final double

## **AOverride**

public void runOpMode() {

// Initialize the drive system variables. leftDrive = hardwareMap.get(DcMotor.class, deviceName: "left\_drive"); rightDrive = hardwareMap.get(DcMotor.class, deviceName: "right\_drive");

## $11...$

leftDrive.setDirection(DcMotor.Direction.REVERSE); rightDrive.setDirection(DcMotor.Direction.FORWARD);

 $11...$ colorSensor = hardwareMap.get(NormalizedColorSensor.class, deviceName: "sensor\_color");

// If necessary, turn ON the white LED (if there is no LED switch on the sensor) if (colorSensor instanceof SwitchableLight) { ((SwitchableLight)colorSensor).enableLight(true);

 $11...$ colorSensor.setGain(15);

 $11...$ while (opModeInInit()) { // Send telemetry message to signify robot waiting; telemetry.addData( caption: "Status", value: "Ready to drive to white line."); //

// Display the light level while we are waiting to start  $getBrichtness()$ 

// Start the robot moving forward, and then begin looking for a white line. leftDrive.setPower(APPROACH SPEED): rightDrive.setPower(APPROACH\_SPEED);

// run until the white line is seen OR the driver presses STOP; while (opModeIsActive() && (getBrightness() < WHITE\_THRESHOLD)) { sleep(milliseconds: 5);  $\mathcal{V}$ 

// Stop all motors leftDrive.setPower(0); rightDrive.setPower(0);

// to obtain reflected light, read the normalized values from the color sensor. Return the Alph 2 usages

### double getBrightness() {

 $\ddot{\ }$ 

NormalizedRGBA colors = colorSensor.getNormalizedColors(); telemetry.addData( caption: "Light Level (0 to 1)", format "%4.2f", colors.alpha);

telemetry.update();

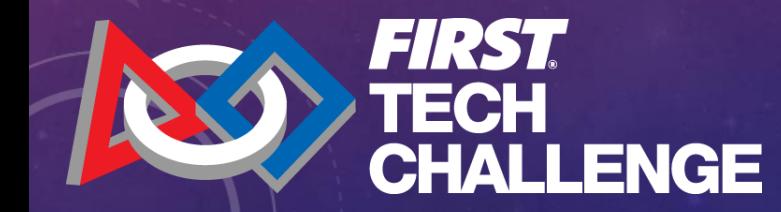

## **Autonomous Program Module**

.<br>B@Autonomous(name="Robot: Auto Drive To Line", group="Robot") **Disabled** 

public void run0pMode() {

Anverride

 $II...$ while (opModeInInit()) {

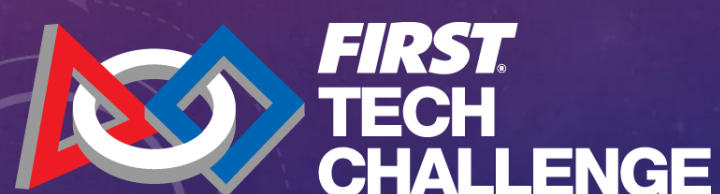

### @Autonomous(name="Robot: Auto Drive To Line", group="Robot")

### **MDisabled**

public class RobotAutoDriveToLine\_Linear extends LinearOpMode {

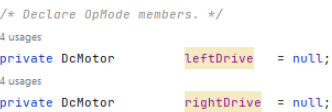

 $/*$  The colorSensor field will contain a reference to our color sensor hardware object  $*/$ 5 usages

### NormalizedColorSensor colorSensor;

1 usage WHITE\_THRESHOLD =  $0.5$ ; // spans between  $0.0 - 1.0$  from dark to light static final double 2 usages  $APPROACH_SPEED = 0.25;$ static final double

## **AOverride**

public void runOpMode() {

// Initialize the drive system variables. leftDrive = hardwareMap.get(DcMotor.class, deviceName: "left\_drive"); rightDrive = hardwareMap.get(DcMotor.class, deviceName: "right\_drive");

 $11...$ leftDrive.setDirection(DcMotor.Direction.REVERSE); rightDrive.setDirection(DcMotor.Direction.FORWARD);

 $11...$ colorSensor = hardwareMap.get(NormalizedColorSensor.class, deviceName: "sensor\_color");

// If necessary, turn ON the white LED (if there is no LED switch on the sensor) if (colorSensor instanceof SwitchableLight) { ((SwitchableLight)colorSensor).enableLight(true);

 $11...$ colorSensor.setGain(15);

 $11...$ while (opModeInInit()) { // Send telemetry message to signify robot waiting; telemetry.addData(caption: "Status", value: "Ready to drive to white line."); //

// Display the light level while we are waiting to start  $getBrichtness()$ 

// Start the robot moving forward, and then begin looking for a white line. leftDrive.setPower(APPROACH SPEED): rightDrive.setPower(APPROACH\_SPEED);

// run until the white line is seen OR the driver presses STOP; while (opModeIsActive() && (getBrightness() < WHITE\_THRESHOLD)) { sleep(milliseconds: 5);  $\mathcal{V}$ 

// Stop all motors leftDrive.setPower(0); rightDrive.setPower(0);

// to obtain reflected light, read the normalized values from the color sensor. Return the Alph 2 usages

#### double getBrightness() {

 $\mathbf{v}$ 

 $\ddot{\ }$ 

NormalizedRGBA colors = colorSensor.getNormalizedColors(); telemetry.addData( caption: "Light Level (0 to 1)", format "%4.2f", colors.alpha);

telemetry.update();

## **Autonomous Program Module**

.<br>B@Autonomous(name="Robot: Auto Drive To Line", group="Robot") **Disabled** Anverride public void run0pMode() {

 $11...$ while (opModeInInit()) {

// run until the white line is seen OR the driver presses STOP; while (opModeIsActive() && (getBrightness() < WHITE\_THRESHOLD)) { sleep( milliseconds: 5);

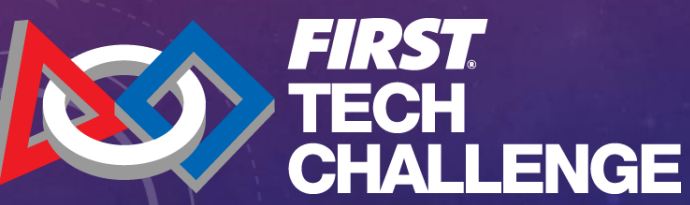

#### @Autonomous(name="Robot: Auto Drive To Line", group="Robot")

### **MDisabled**

public class RobotAutoDriveToLine\_Linear extends LinearOpMode {

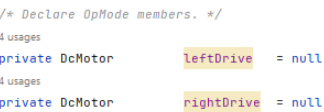

 $/*$  The colorSensor field will contain a reference to our color sensor hardware object  $*/$ 5 usages

### NormalizedColorSensor colorSensor;

1 usage WHITE\_THRESHOLD =  $0.5$ ; // spans between  $0.0 - 1.0$  from dark to light static final double 2 usages  $APPROACH\_SPEED = 0.25$ ; static final double

#### **AOverride** public void runOpMode() {

// Initialize the drive system variables.

leftDrive = hardwareMap.get(DcMotor.class, deviceName: "left\_drive"); rightDrive = hardwareMap.get(DcMotor.class, deviceName: "right\_drive");

### $11...$

leftDrive.setDirection(DcMotor.Direction.REVERSE); rightDrive.setDirection(DcMotor.Direction.FORWARD);

 $11...$ colorSensor = hardwareMap.get(NormalizedColorSensor.class, deviceName: "sensor\_color");

// If necessary, turn ON the white LED (if there is no LED switch on the sensor) if (colorSensor instanceof SwitchableLight) { ((SwitchableLight)colorSensor).enableLight(true);

 $11...$ colorSensor.setGain(15);

 $11...$ while (opModeInInit()) { // Send telemetry message to signify robot waiting; telemetry.addData(caption: "Status", value: "Ready to drive to white line."); //

// Display the light level while we are waiting to start  $getBrichtness()$ 

// Start the robot moving forward, and then begin looking for a white line. leftDrive.setPower(APPROACH SPEED): rightDrive.setPower(APPROACH\_SPEED);

// run until the white line is seen OR the driver presses STOP; while (opModeIsActive() && (getBrightness() < WHITE\_THRESHOLD)) { sleep(milliseconds: 5);  $\mathcal{V}$ 

// Stop all motors leftDrive.setPower(0); rightDrive.setPower(0);

// to obtain reflected light, read the normalized values from the color sensor. Return the Alph 2 usages

### double getBrightness() {

 $\ddot{\ }$ 

NormalizedRGBA colors = colorSensor.getNormalizedColors();

telemetry.addData( caption: "Light Level (0 to 1)", format "%4.2f", colors.alpha); telemetry.update();

## **Autonomous Program Module**

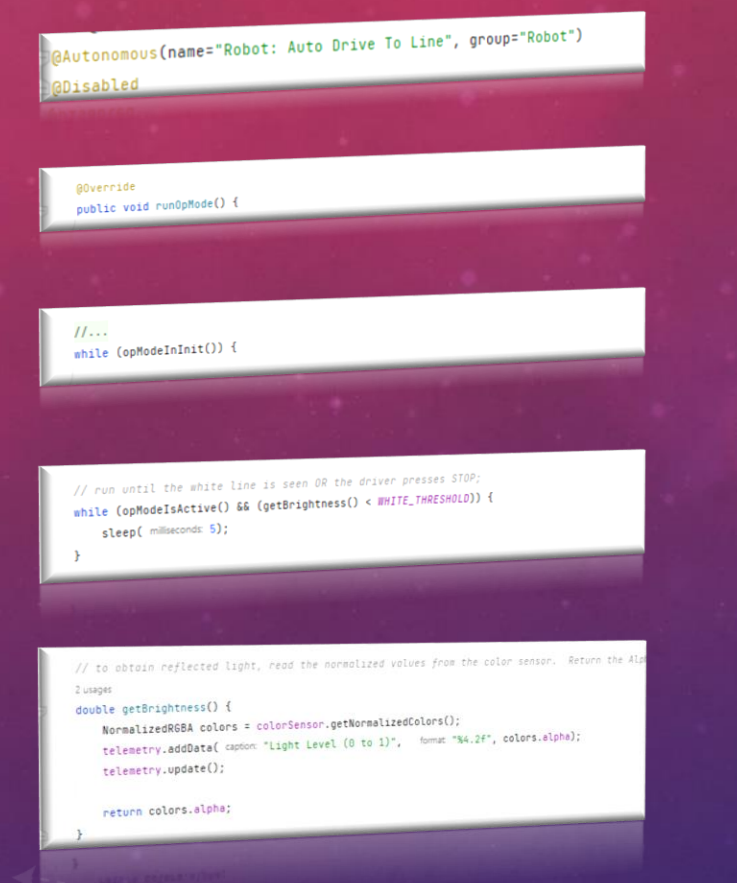

FIRST.

**CHALLENGE** 

### @Autonomous(name="Robot: Auto Drive To Line", group="Robot")

### **MDisabled**

public class RobotAutoDriveToLine\_Linear extends LinearOpMode {

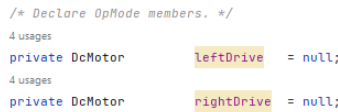

 $/*$  The colorSensor field will contain a reference to our color sensor hardware object  $*/$ 5 usages

### NormalizedColorSensor colorSensor;

1 usage WHITE\_THRESHOLD =  $0.5$ ; // spans between  $0.0 - 1.0$  from dark to light static final double 2 usages  $APPROACH\_SPEED = 0.25$ ; static final double

#### **AOverride** public void run0pMode() {

// Initialize the drive system variables.

leftDrive = hardwareMap.get(DcMotor.class, deviceName: "left\_drive"); rightDrive = hardwareMap.get(DcMotor.class, deviceName: "right\_drive");

### $11...$

leftDrive.setDirection(DcMotor.Direction.REVERSE); rightDrive.setDirection(DcMotor.Direction.FORWARD);

 $11...$ colorSensor = hardwareMap.get(NormalizedColorSensor.class, deviceName: "sensor\_color");

// If necessary, turn ON the white LED (if there is no LED switch on the sensor) if (colorSensor instanceof SwitchableLight) { ((SwitchableLight)colorSensor).enableLight(true);

 $11...$ colorSensor.setGain(15);

 $11...$ while (opModeInInit()) { // Send telemetry message to signify robot waiting; telemetry.addData( caption: "Status", value: "Ready to drive to white line."); //

// Display the light level while we are waiting to start  $getBrichtness()$ 

// Start the robot moving forward, and then begin looking for a white line. leftDrive.setPower(APPROACH SPEED): rightDrive.setPower(APPROACH\_SPEED);

// run until the white line is seen OR the driver presses STOP; while (opModeIsActive() && (getBrightness() < WHITE\_THRESHOLD)) { sleep(milliseconds: 5);  $\mathcal{V}$ 

// Stop all motors leftDrive.setPower(0); rightDrive.setPower(0);

// to obtain reflected light, read the normalized values from the color sensor. Return the Alph 2 usages

### double getBrightness() {

 $\ddot{\ }$ 

NormalizedRGBA colors = colorSensor.getNormalizedColors();

telemetry.addData( caption: "Light Level (0 to 1)", format "%4.2f", colors.alpha); telemetry.update();

## RESOURCES

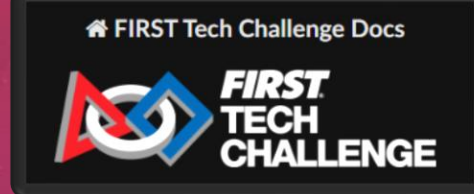

[FIRST Tech Challenge documentation](about:blank) — FIRST Tech Challenge [Docs 0.2 documentation \(firstinspires.org\)](about:blank)

Development Environment

Android Studio - https://developer.android.com/studio

FTCRobotController – https://github.com/FIRST-Tech-Challenge/FtcRobotController

Git-Scm - https://git-scm.com/

Github Desktop Client - https://desktop.github.com/

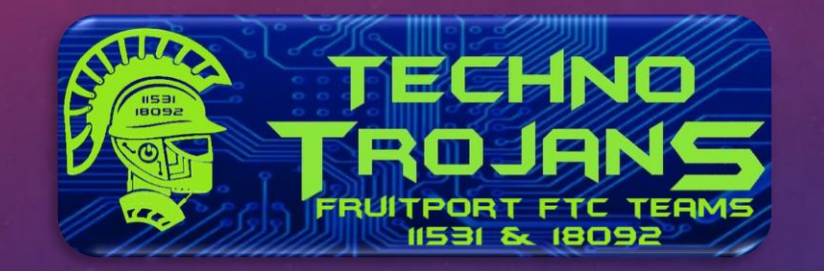

[2023-2024 FTC Resources | fruitportrobotics](about:blank)

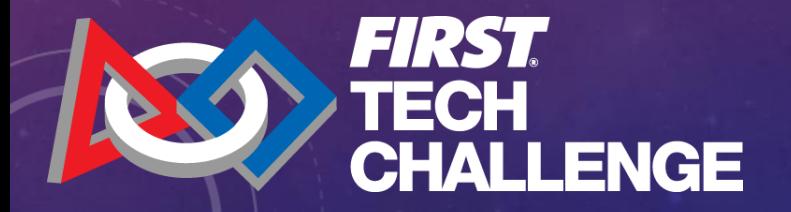

FRUITPORT TECHNO TROJANS FTC WORKSHOP

PRESENTED BY:

Lawrence Welty

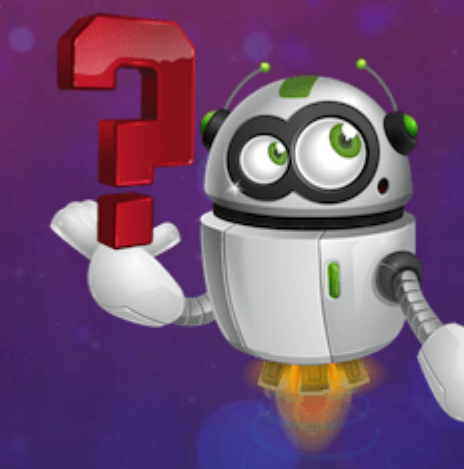

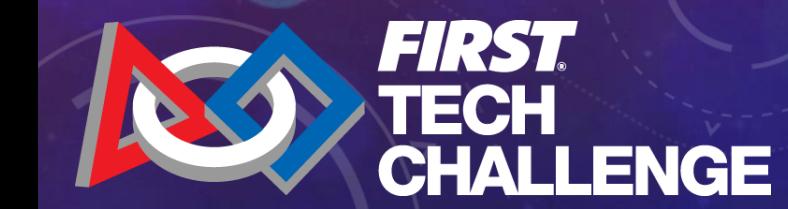

# THANK YOU!

QUESTIONS AND ANSWERS